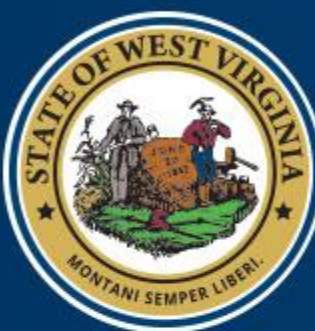

West Virginia DEPARTMENT OF<br>EDUCATION

# Logging into WVDE GPS

*February 2018*

#### Accessing the System

- Site URL: [https://wvdegps.k12.wv.us](https://wvdegps.k12.wv.us/)
- Uses Webtop Login (WVDE Authentication Portal)
- Name and email address will load from Webtop

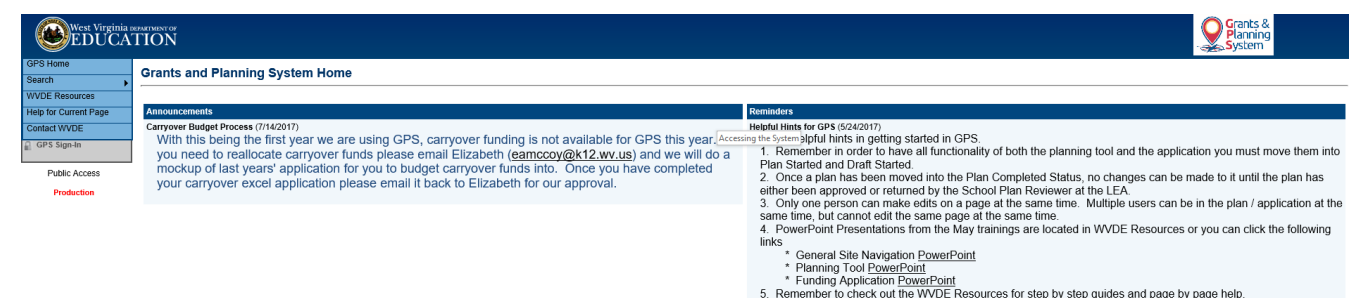

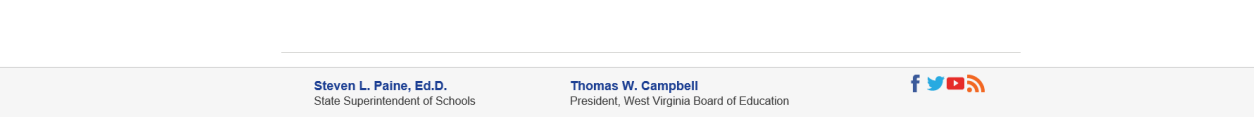

Contact Us | State Board | WVDE Directory | WVDE Careers | Media Room | Terms of Use | Accessibility |

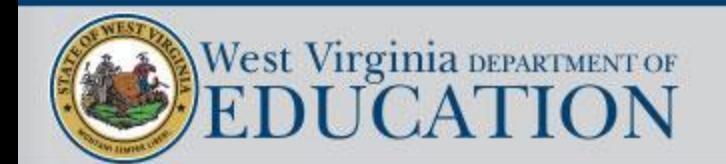

## Accessing the Site

• Click GPS Sign-In from left navigation

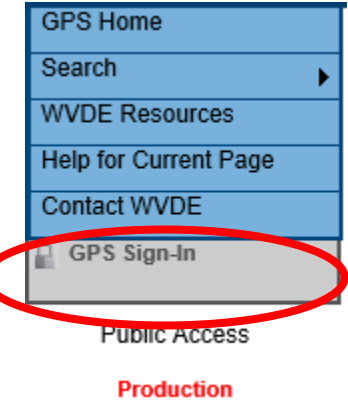

- You will then be redirected to the Webtop Authentication Portal
	- **WVDE Authentication Portal Webtop Login** The application Grants Management System is asking you to log in with your Webtop/SSO username or email address. User Name or Email: Password: Submit Forgot user name and/or password?

• Upon Sign-on you will be redirected back to GPS as an authenticated user

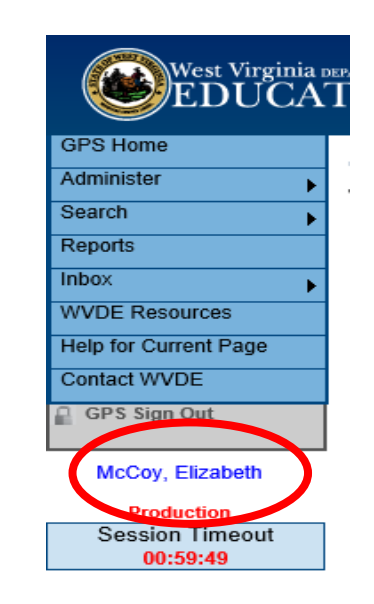

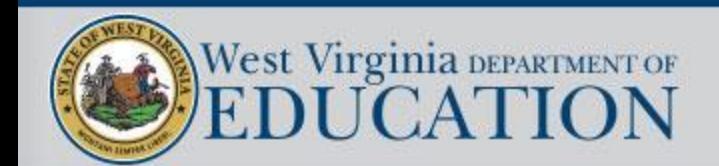

#### Announcements and Reminders

- When you log into GPS the first screen you see should be the home page.
- We will have Announcements and Reminders on here for items that may need further attention

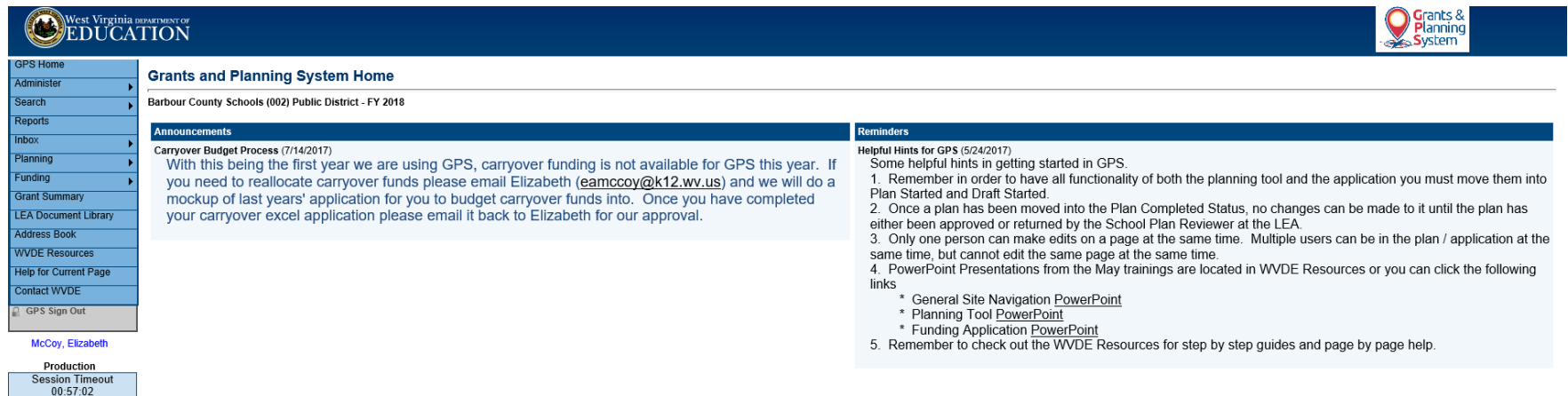

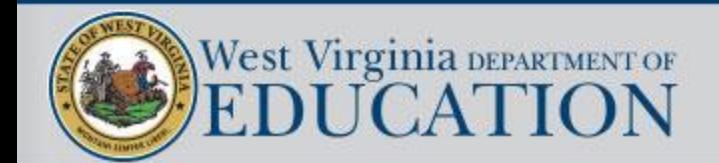

## Modify User Profile

- Click on your name to edit your phone / fax number
- Email address an name should be updated in Webtop system
- Click save once you have updated your phone / fax number

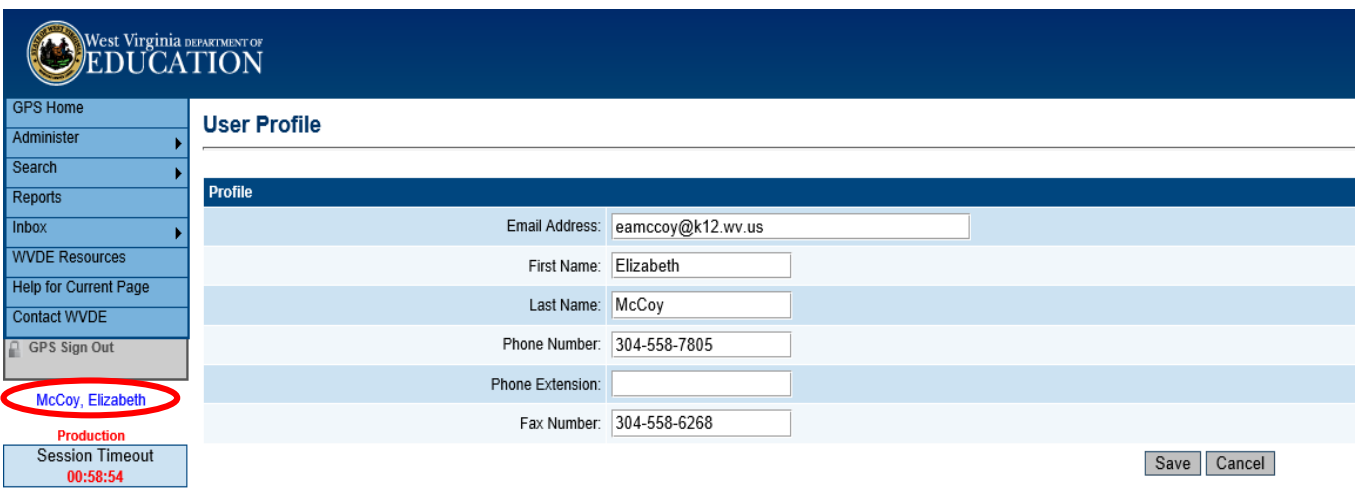

• This will make it easier for WVDE to reach out to the correct individual for any changes that need to be made to the application.

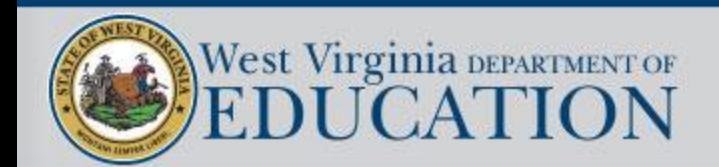

## User Profile

• If you notice that your name or email is in GPS incorrectly please send an email to **[eamccoy@k12.wv.us](mailto:eamccoy@k12.wv.us)** and I will work with our WVEIS office in order to correct it.

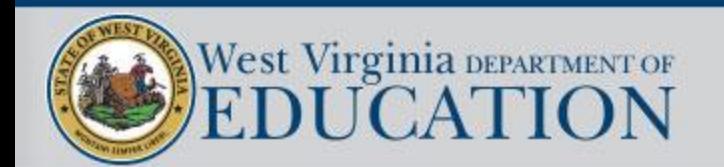

## User Access Roles and Titles

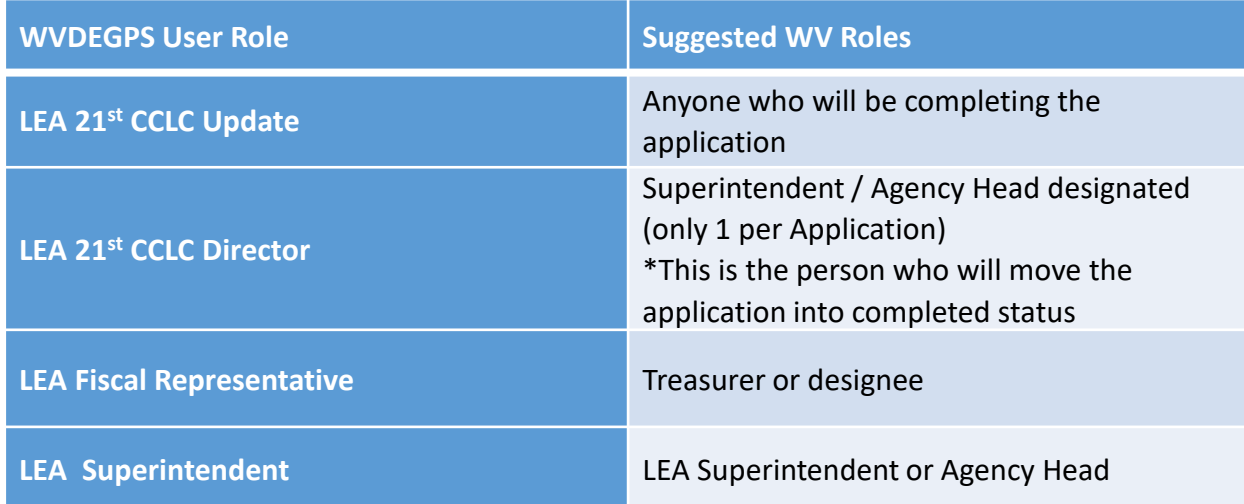

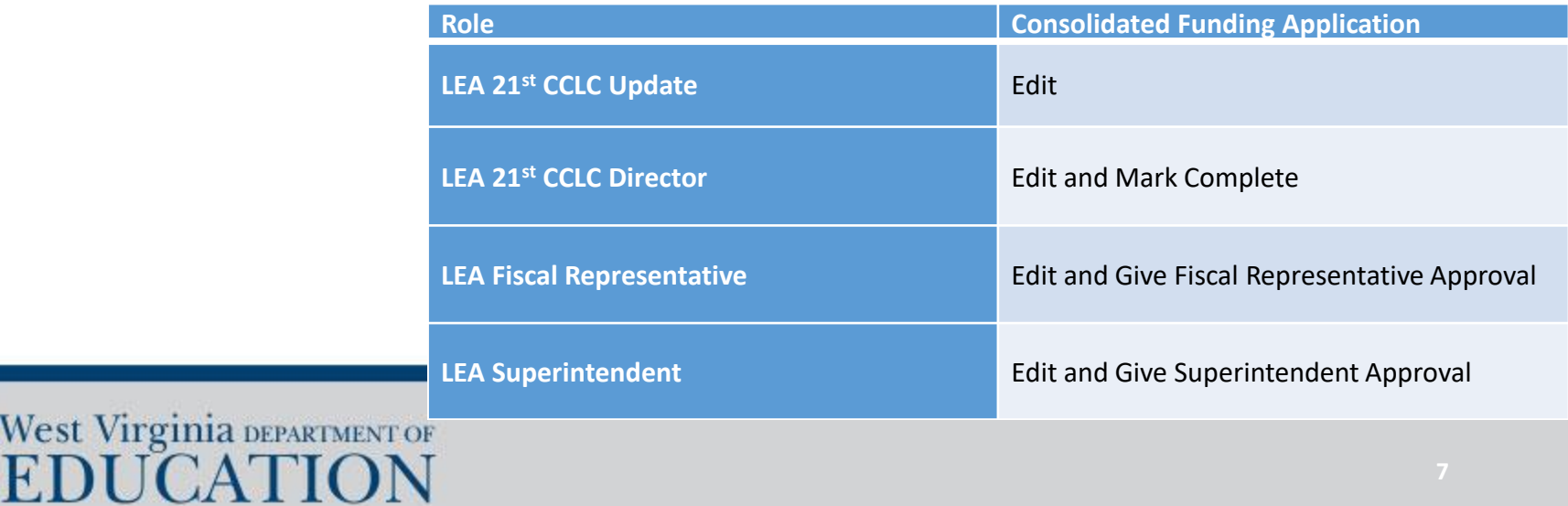

#### Address Book

• The Address Book will show all individuals in your County that have roles assigned to GPS.

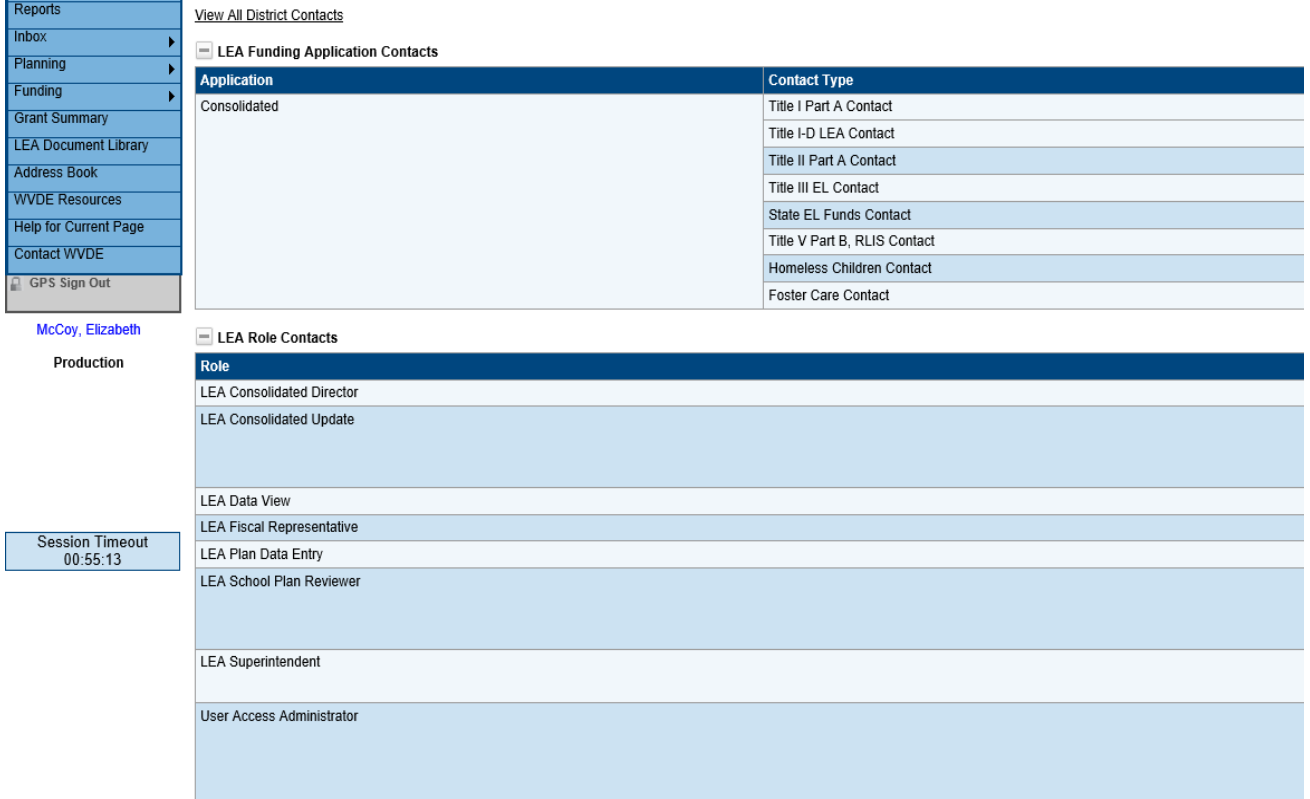

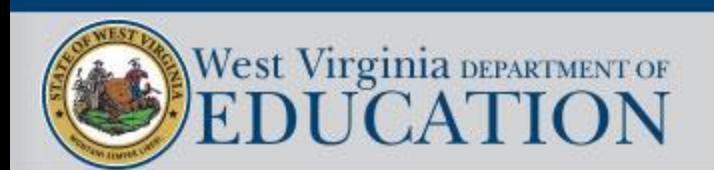

### Address Book

• Please take a few minutes to look over the roles assigned to your County and to your grant application.

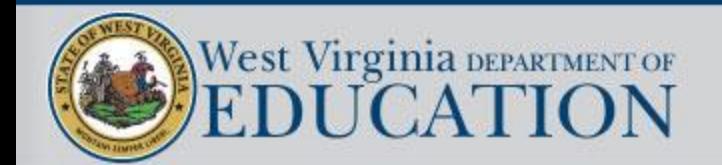

## Reminder for the Time Out Clock

• WVDE GPS has a 60-minute time-out. The time-out clock is beneath the main left-hand navigation menu. The clock will reset every time you move to a new page or if you save the page you are working on. There is no auto-save so be sure to not let the WVDE GPS time-out.

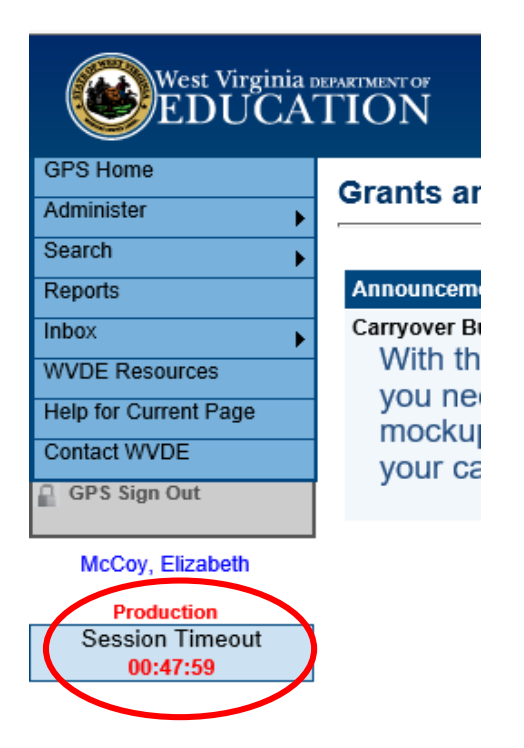

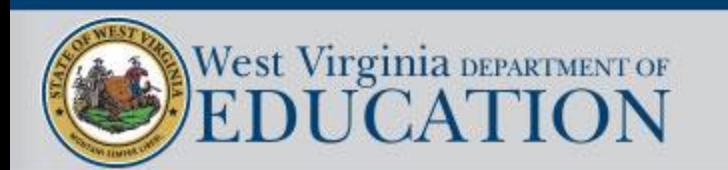

#### Contact WVDE

• Do not be afraid to reach out for help with the Contact WVDE.

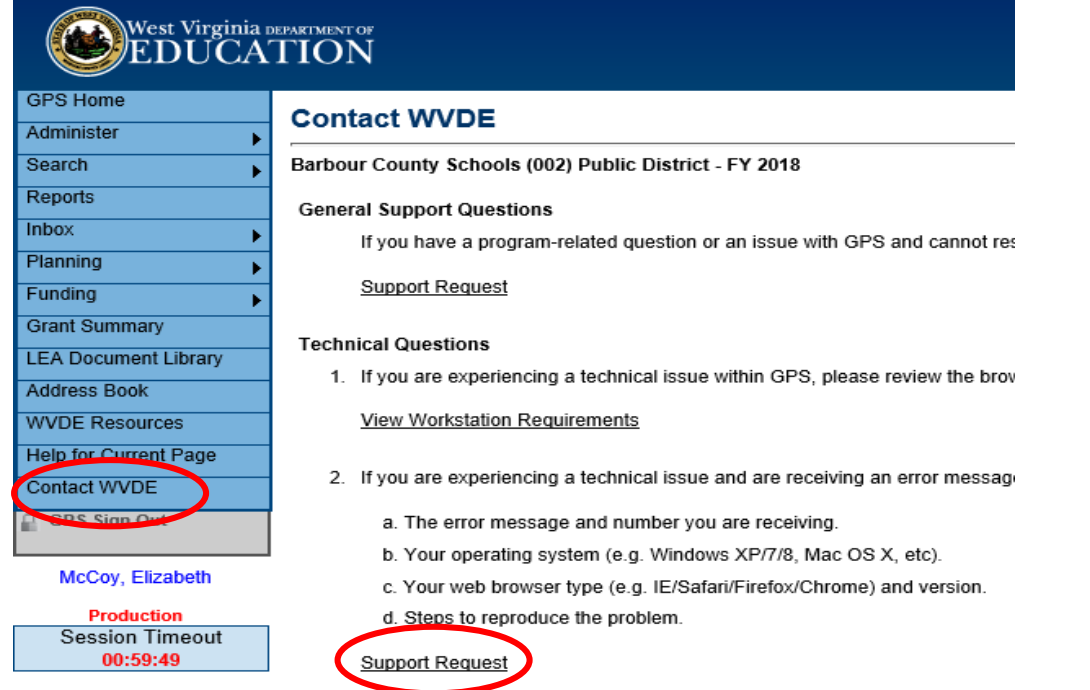

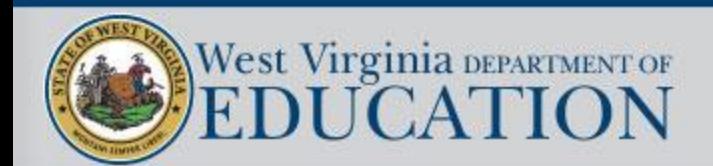

#### Questions?

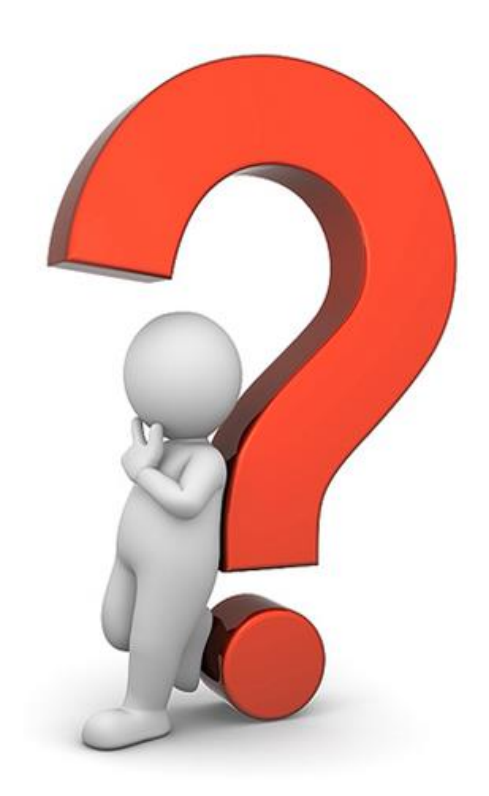

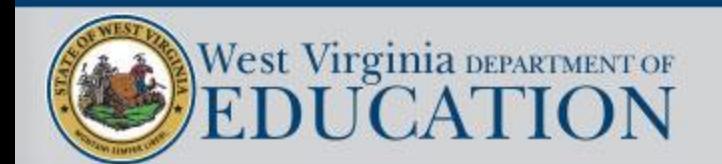